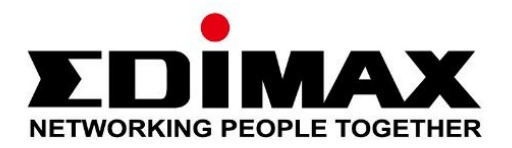

# **EU-4308**

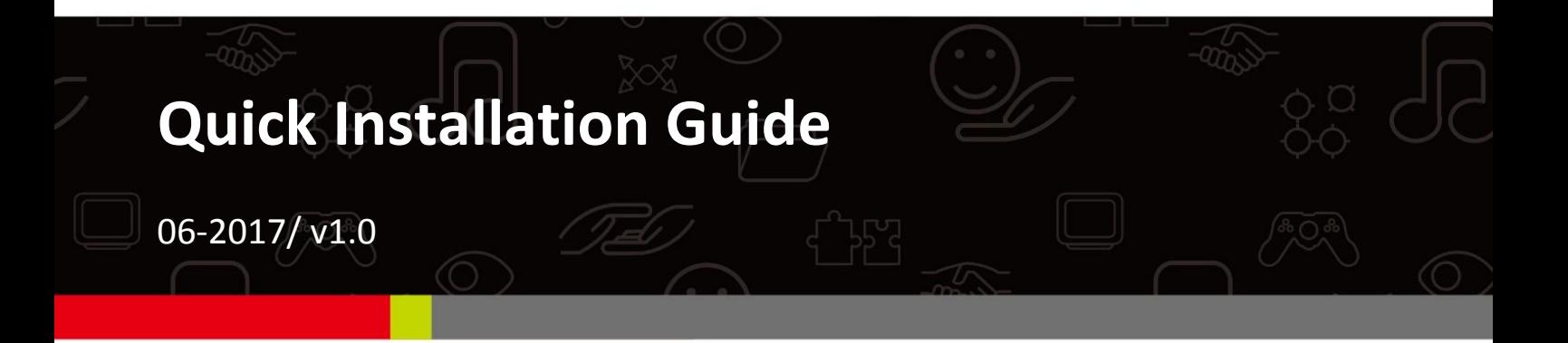

### **Edimax Technology Co., Ltd.**

No. 278, Xinhu 1st Rd., Neihu Dist., Taipei City, Taiwan Email: support@edimax.com.tw

### **Edimax Technology Europe B.V.**

Fijenhof 2, 5652 AE Eindhoven, The Netherlands Email: support@edimax.nl

### **Edimax Computer Company**

3350 Scott Blvd., Bldg.15 Santa Clara, CA 95054, USA Live Tech Support: 1(800) 652-6776 Email: support@edimax.com

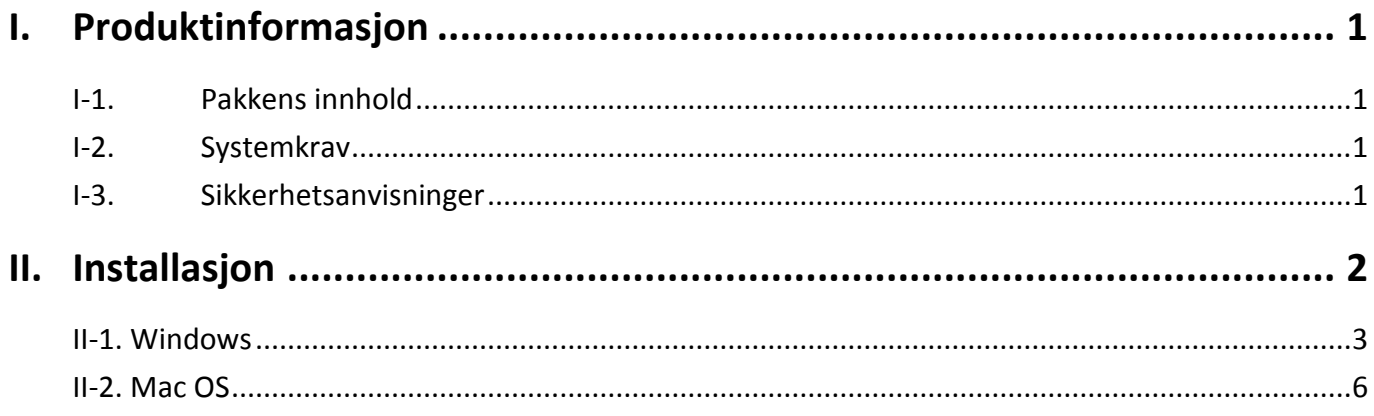

### **Multi-Language Quick Installation Guide (QIG) on the CD**

**Čeština:** Českého průvodce rychlou instalací naleznete na přiloženém CD s ovladači

**Deutsch:** Finden Sie bitte das deutsche S.A.L. beiliegend in der Treiber CD

**Español:** Incluido en el CD el G.R.I. en Español.

**Français:** Veuillez trouver l'français G.I.R ci-joint dans le CD

**Italiano:** Incluso nel CD il Q.I.G. in Italiano.

**Magyar:** A magyar telepítési útmutató megtalálható a mellékelt CD-n

**Nederlands:** De nederlandse Q.I.G. treft u aan op de bijgesloten CD

**Polski:** Skrócona instrukcja instalacji w języku polskim znajduje się na załączonej płycie CD

**Português:** Incluído no CD o G.I.R. em Portugues

**Русский:** Найдите Q.I.G. на pусскoм языке на приложеном CD

Türkçe: Ürün ile beraber gelen CD içinde Türkçe Hızlı Kurulum Kılavuzu'nu bulabilirsiniz

**Українська:** Для швидкого налаштування Вашого пристрою, будь ласка, ознайомтесь з інструкцією на CD

# <span id="page-3-0"></span>*I. Produktinformasjon*

## <span id="page-3-1"></span>**I-1. Pakkens innhold**

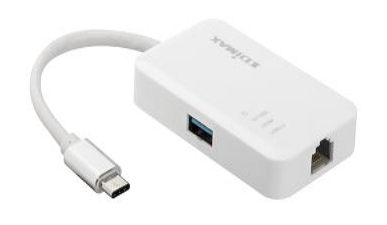

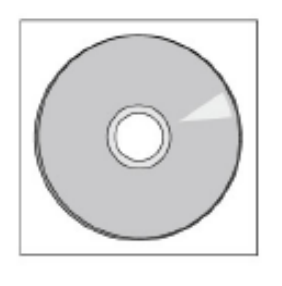

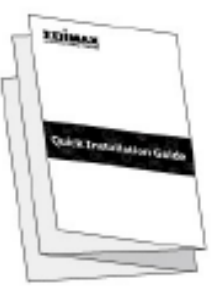

*3-Port USB 3.0 Gigabit Ethernet Hub CD-ROM QIG*

## <span id="page-3-2"></span>**I-2. Systemkrav**

- Intel Premium III 1GHz (over eller tilsvarende)
- 256MB RAM/CD-ROM
- 100MB Harddisk plass (minimum)
- USB Type C port
- Windows XP/Vista/7/8/8.1/10 eller over, Mac OS 10.6 10.10 eller over, Linux Kernel 4.x/3.x/2.6x

## <span id="page-3-3"></span>**I-3. Sikkerhetsanvisninger**

For å sikre trygg bruk av apparatet for brukerne, vennligst les og følg de følgende sikkerhetsanvisningene.

- **1.** USB Fast Internet Hub er ment for innendørs bruk, ikke plasser den trådløse adapteren utendørs.
- **2.** Ikke plasser USB Fast Internet Hub på eller nært varme/fuktige steder, så som kjøkken eller bad.
- **3.** USB Fast Internet Hub inneholder små deler som er farlige for barn under 3 år. Vennligst plasser den trådløse adapteren utenfor rekkevidde av barn.
- **4.** Det er ingen deler inne i den USB Fast Internet Hub som brukeren kan vedlikeholde. Dersom du har problemer med den trådløse adapteren, vennligst kontakt forhandleren din for hjelp.
- **5.** USB Fast Internet Hub er et elektrisk apparat, stopp derfor straks å bruke det dersom det blir vått. Kontakt en erfaren elektriker for ytterligere hjelp.

# <span id="page-4-0"></span>*II. Installasjon*

**1.** Slå på PC-en og sett USB-adapteren i en ledig USB type C port på PC-en.

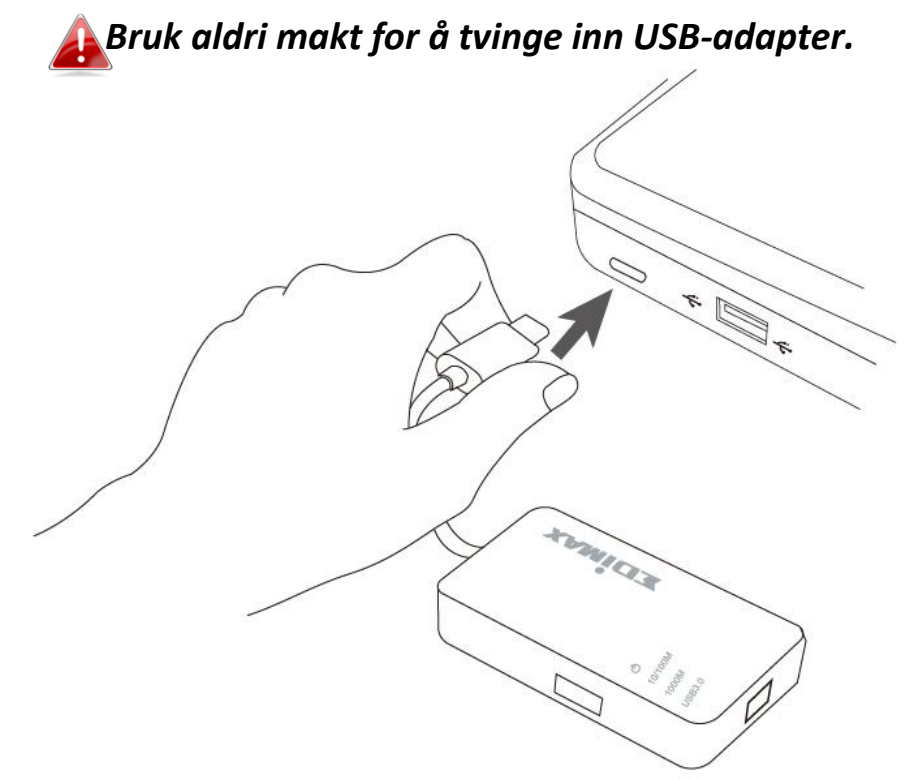

**2.** Sett inn den medfølgende CD-en i CD-stasjonen på datamaskinen.

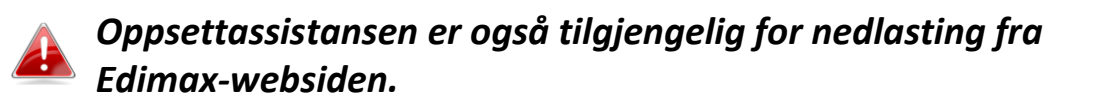

**3.** For **Windows** åpnes installasjonsassistenten. For **Mac**-bruke åpnes CD-ens "Mac" mappe.

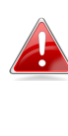

*Dersom CD-en ikke starter automatisk eller dersom du har lastet ned installasjonsassistenten, vennligst bla til mappen "Autorun" eller "Mac" mappen på CD-en for henholdsvis Windows eller Mac brukere.*

**4.** Vennligst følg instruksene i det aktuelle kapittelet for ditt operativsystem.

## <span id="page-5-0"></span>**II-1. Windows**

### **Installere driver**

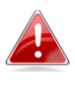

*Dersom CD-en ikke startet kjøringen automatisk, åpne filen* "*Autorun.exe*" *for å starte installasjonsassistenten.*

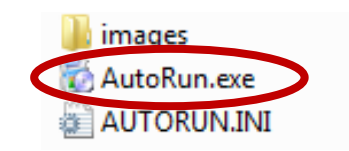

**1.** Klikk på USB Fast Ethernet adapter for å fortsette.

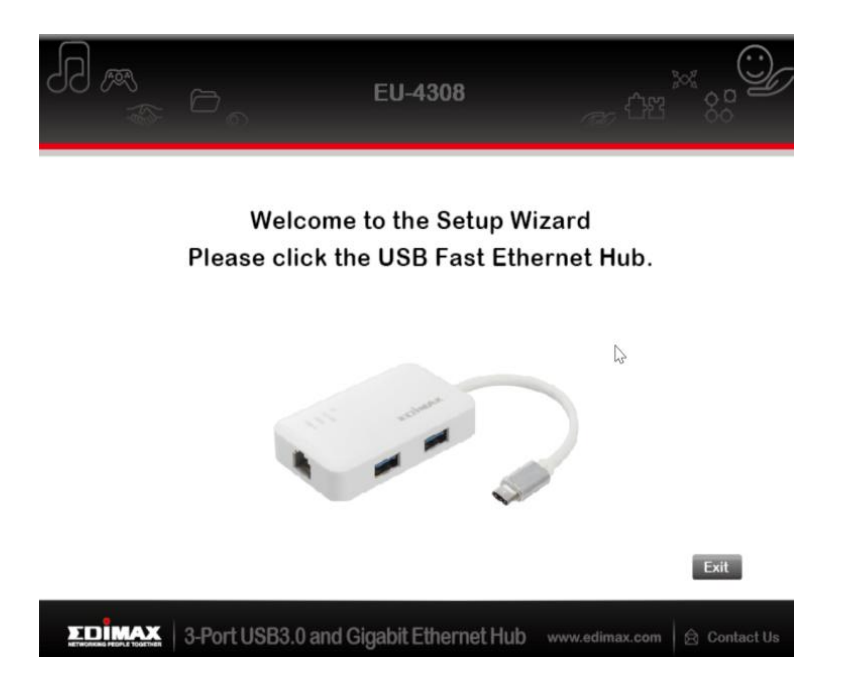

**2.** Klikk "Installer driver" for å installere driveren.

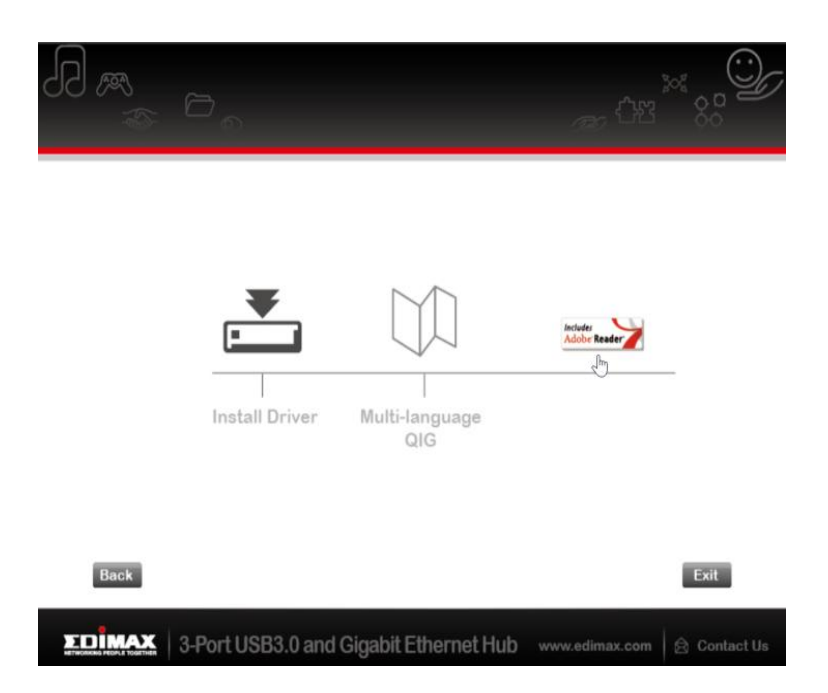

## **3.** Du vil se følgende "Forbereder installasjon …" popup-vinduet.

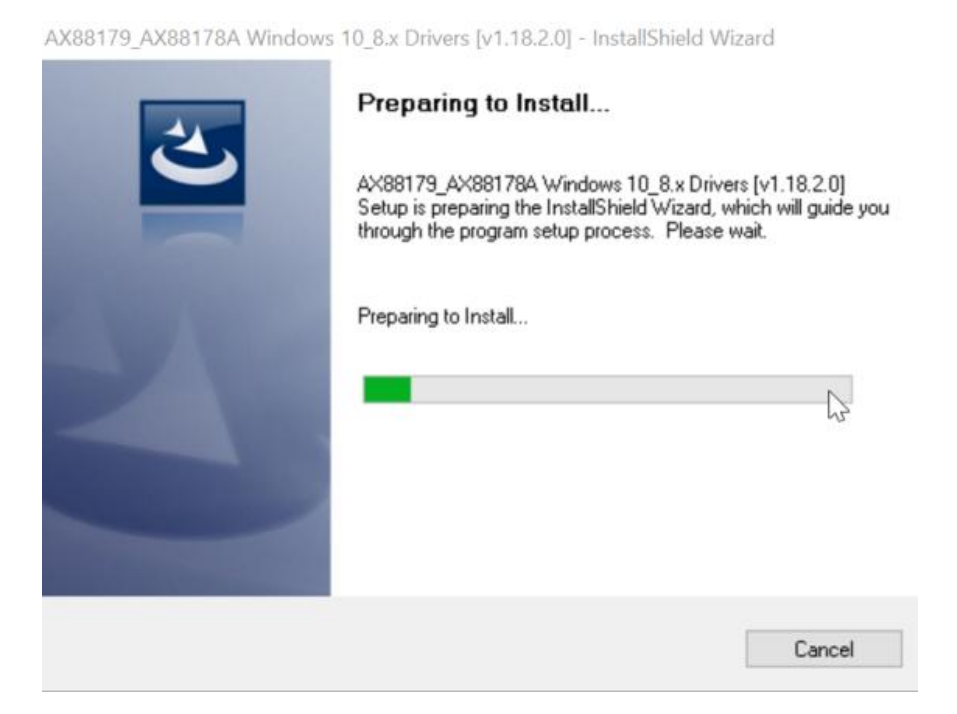

**4.** Klikk "Avslutt" for å bekrefte driverinstallasjonen

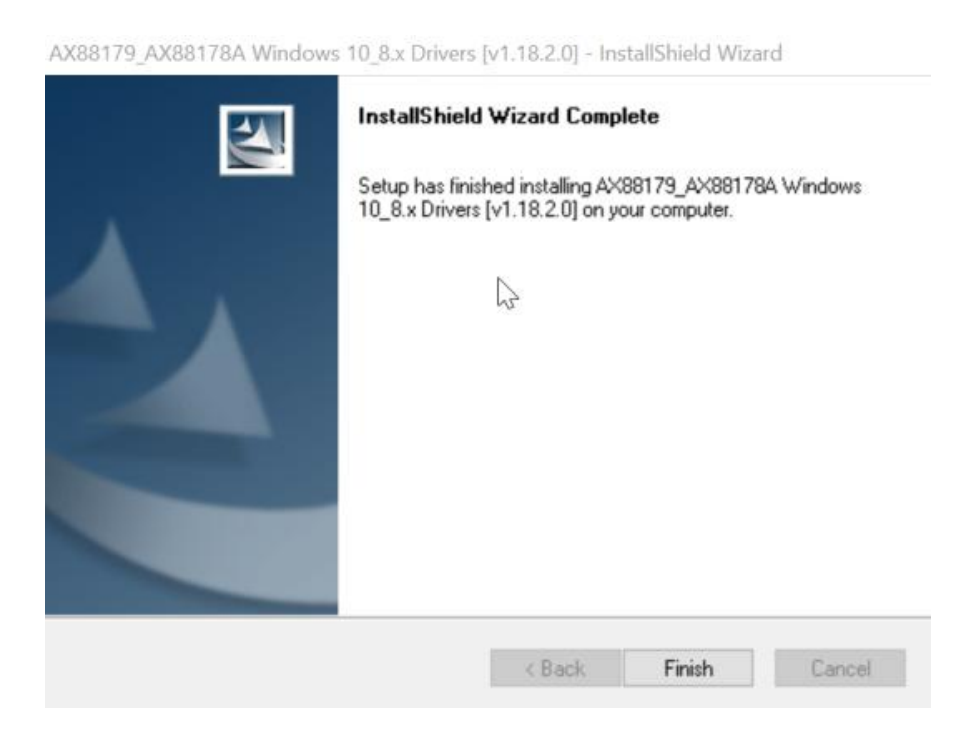

**5.** Klikk "Avslutt" for å lukke installasjonsassistenten.

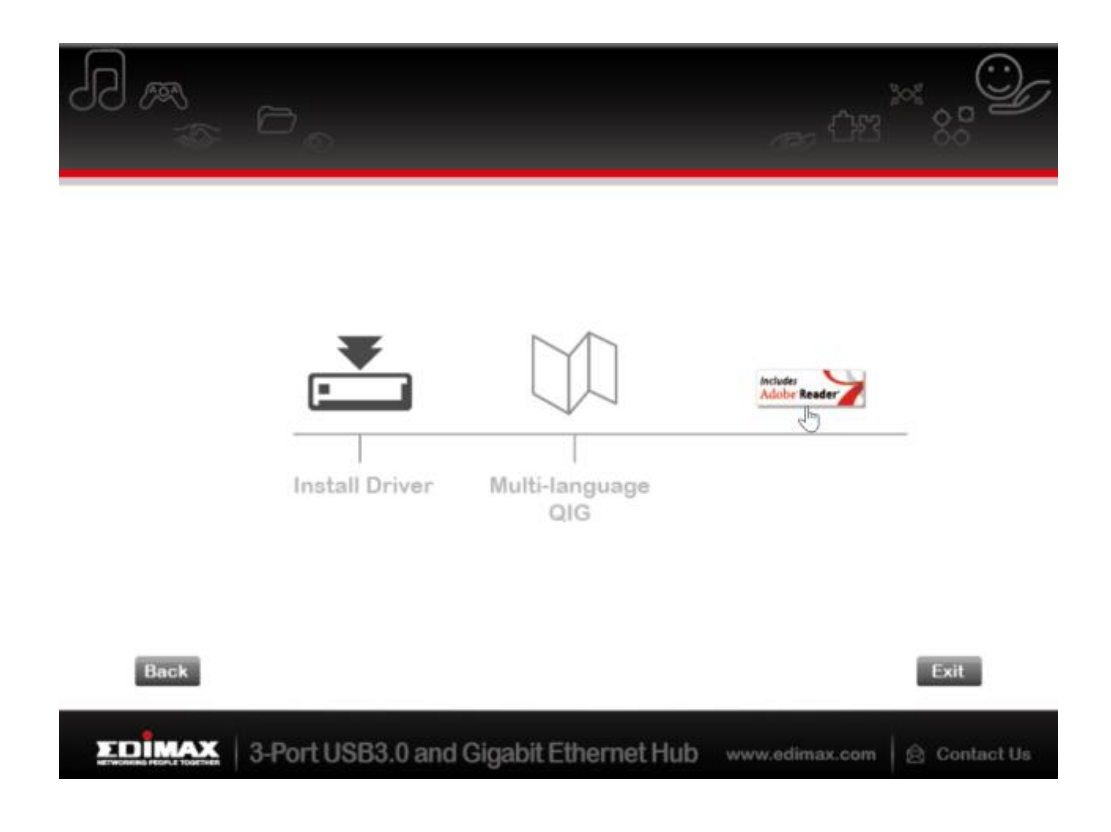

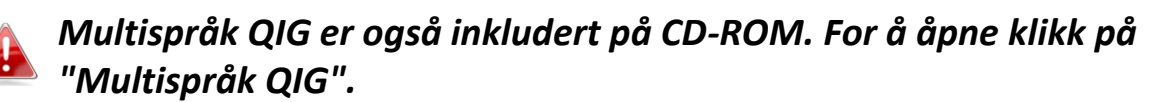

## <span id="page-8-0"></span>**II-2. Mac OS**

## **Installere driver**

**1.** Klikk på "AX88179\_178A.dmg", følgende "AX88179" virtuelle disk vises på skrivebordet på din Mac OSX system (vil automatisk fjernes når Mac OSX systemet restartes).

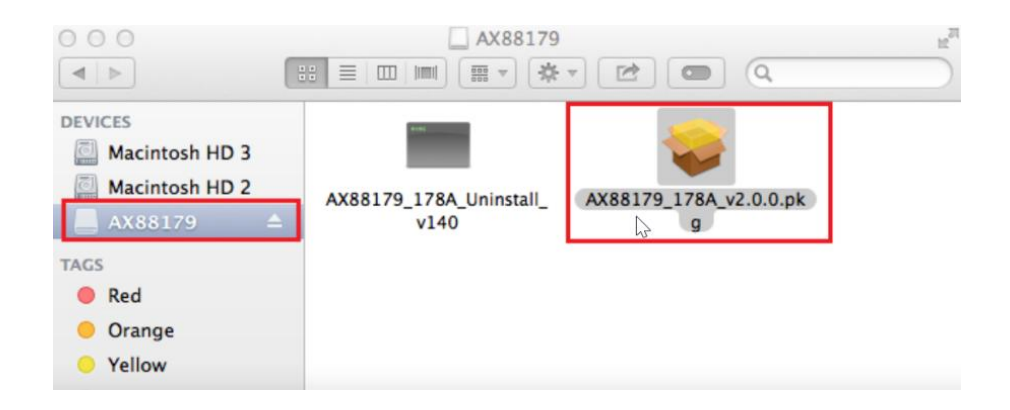

**2.** Klikk på "**AX88179\_178A\_vx.x.x.pkg**" ("x.x.x" er driverens revisjonsnummer), og følgende dialog for oppsett av driveren vises. Klikk "Fortsett" for å starte installasjonen og følg anvisningene for å fortsette installasjonen.

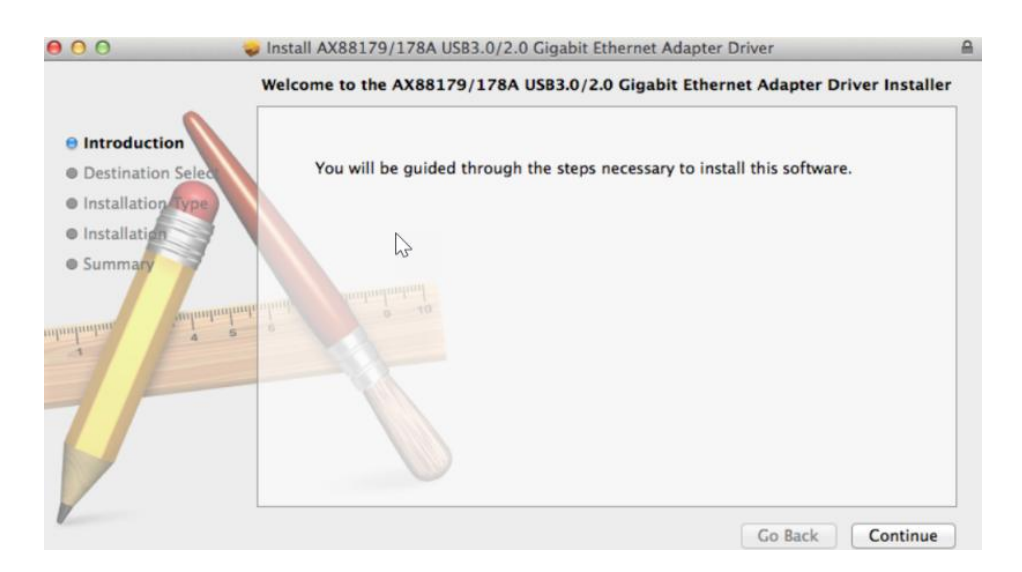

## **3.** Klikk "Installer" for å fortsette installasjonen.

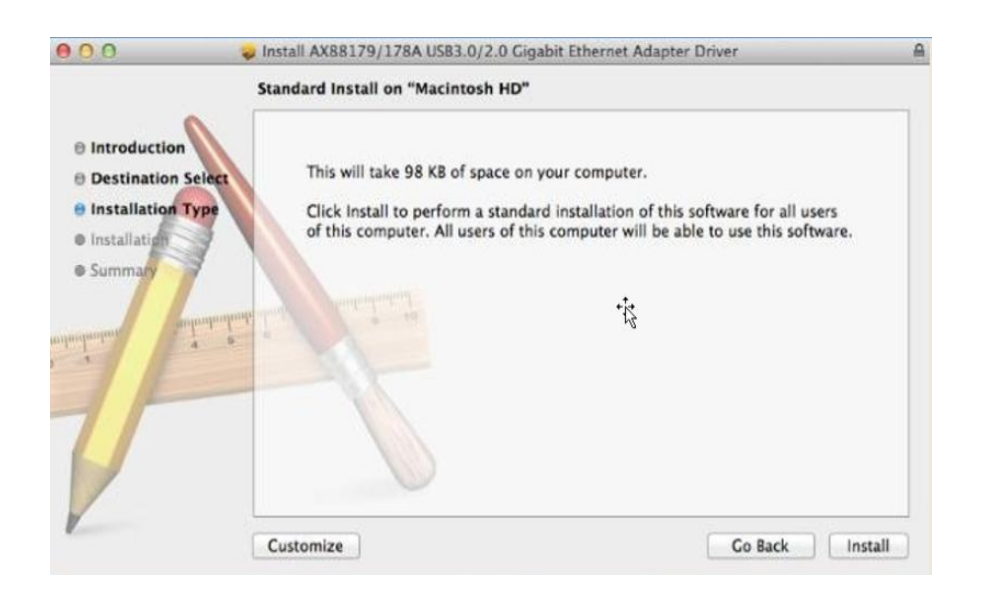

**4.** Du kan måtte legge inn brukernavn/passord i løpet av installasjonen.

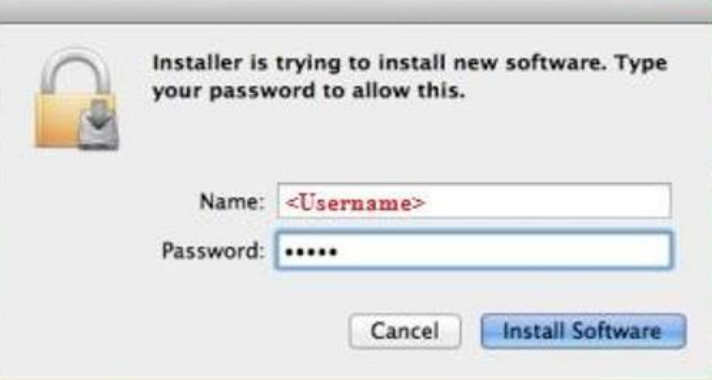

**5.** Klikk "Fortsett installasjon" for å fortsette installasjonen.

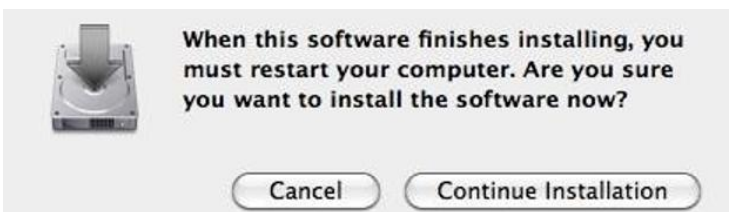

**6.** Klikk "Restart" for å starte ditt Mac OSX system på nytt og avslutte installasionen.

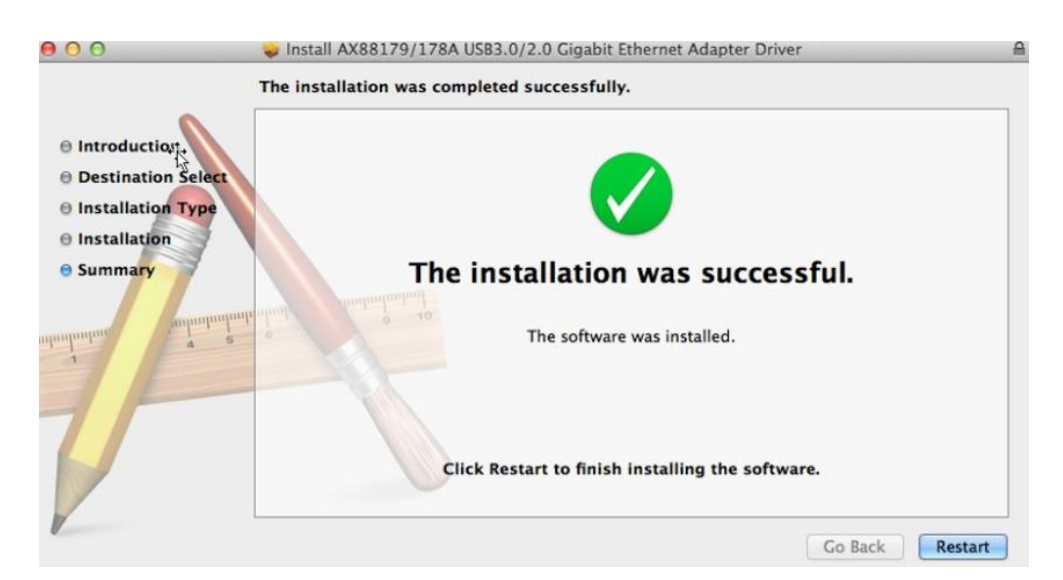

- **7.** Etter å ha startet opp ditt Mac OSX system, plugg din EU-4308 USB-dongle inn i en USB type C port på ditt Mac OSX system. Se følgende informasjon for å dobbeltsjekke at din USB-dongle er korrekt identifisert av ditt Mac OSX system og at AX88179/AX88178A Mac OSX er installert korrekt.
	- (1) Du kan sjekke leverandør/produkt ID-informasjon for din USB-dongle herfra.

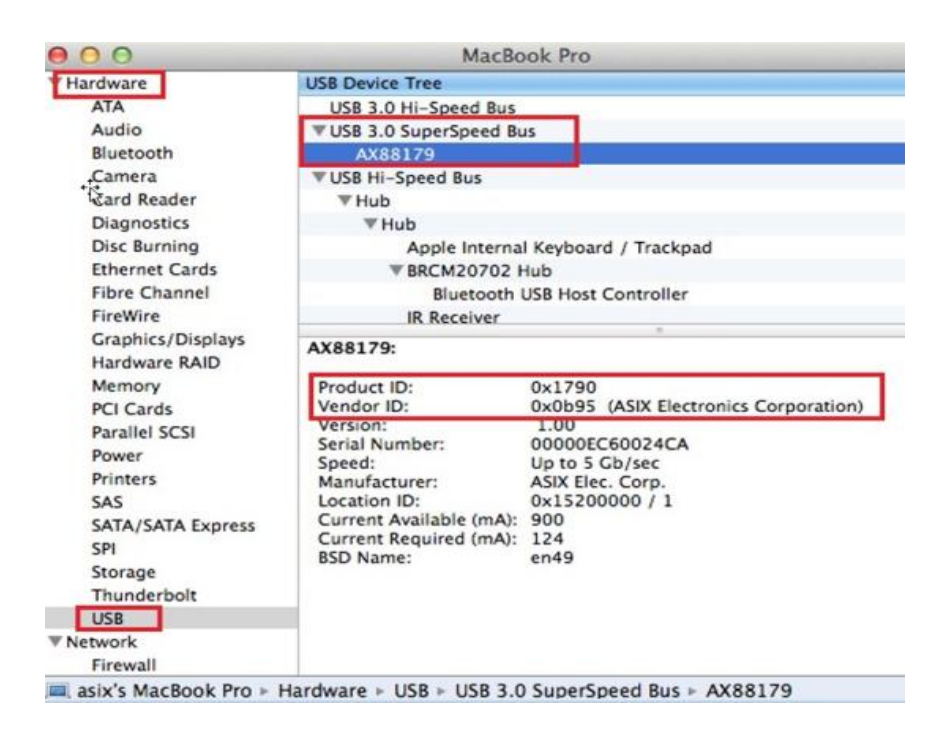

(2) Du kan sjekke informasjon om den installerte AX88179/AX88178A Mac OSX driver-versjonen ved hjelp av "kextstat"-kommandoen

**8.** Velg Apple-meny, Systempreferanser og klikk på nettverk. Velg ny "AX88179 USB 3.0 til Gigabit Ethernet" nettverksgrensesnitt og trykk "Opprett" fulgt av "Anvend" for å ta i bruk det nye nettverksgrensesnittet.

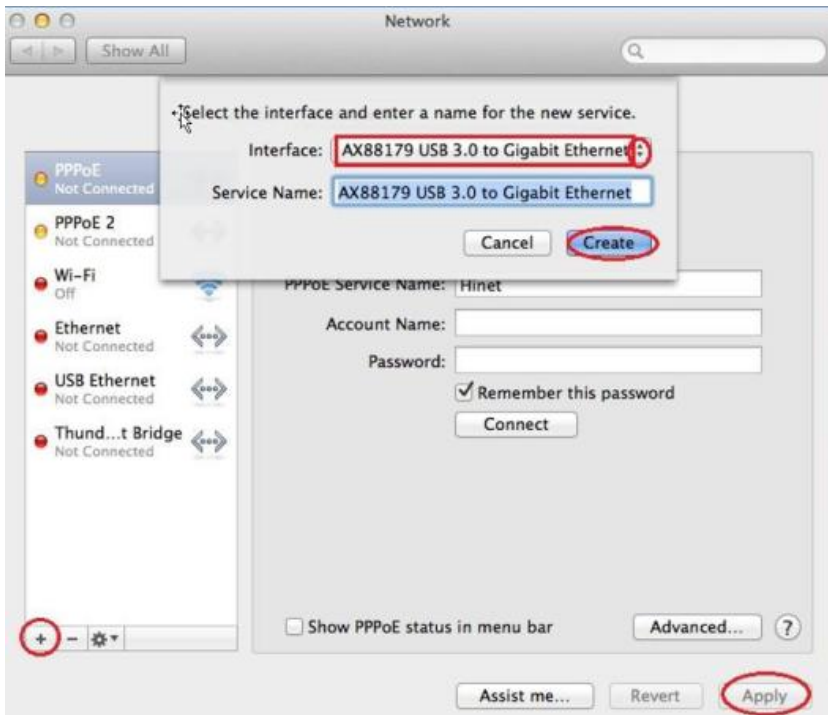

9. Den nye "AX88179 USB 3.0 til Gigabit Ethernet" driveren skal nå være klar.

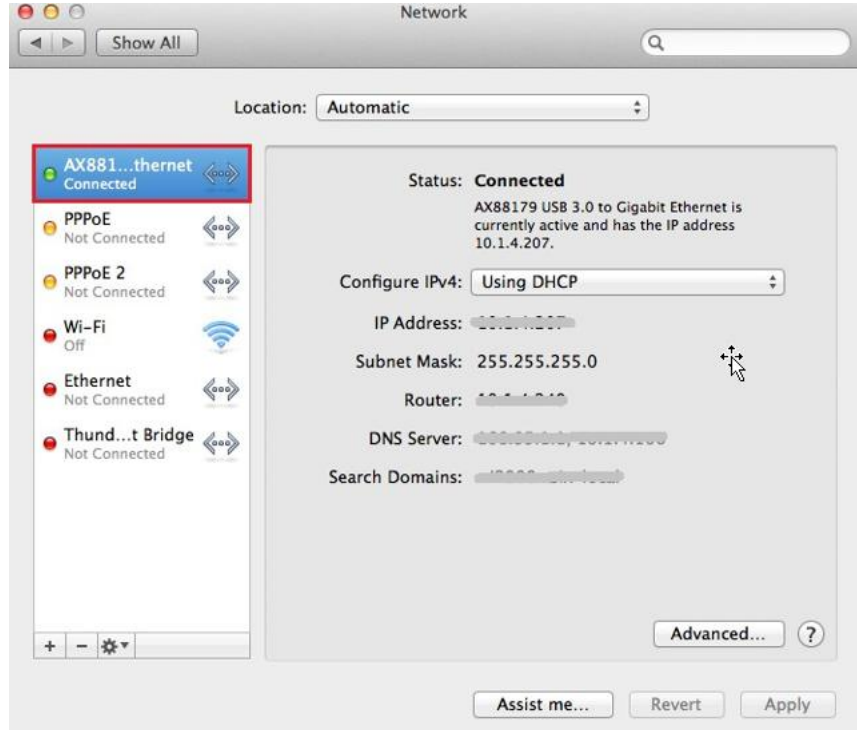

#### **Federal Communication Commission Interference Statement**

This equipment has been tested and found to comply with the limits for a Class B digital device, pursuant to Part 15 of FCC Rules. These limits are designed to provide reasonable protection against harmful interference in a residential installation. This equipment generates, uses, and can radiate radio frequency energy and, if not installed and used in accordance with the instructions, may cause harmful interference to radio communications. However, there is no guarantee that interference will not occur in a particular installation. If this equipment does cause harmful interference to radio or television reception, which can be determined by turning the equipment off and on, the user is encouraged to try to correct the interference by one or more of the following measures:

- 1. Reorient or relocate the receiving antenna.
- 2. Increase the separation between the equipment and receiver.
- 3. Connect the equipment into an outlet on a circuit different from that to which the receiver is connected.
- 4. Consult the dealer or an experienced radio technician for help.

#### **FCC Caution**

This device and its antenna must not be co-located or operating in conjunction with any other antenna or transmitter. This device complies with Part 15 of the FCC Rules. Operation is subject to the following two conditions: (1) this device may not cause harmful interference, and (2) this device must accept any interference received, including interference that may cause undesired operation. Any changes or modifications not expressly approved by the party responsible for compliance could void the authority to operate equipment.

#### **Federal Communications Commission (FCC) Radiation Exposure Statement**

This equipment complies with FCC radiation exposure set forth for an uncontrolled environment. In order to avoid the possibility of exceeding the FCC radio frequency exposure limits, human proximity to the antenna shall not be less than 2.5cm (1 inch) during normal operation.

#### **Federal Communications Commission (FCC) RF Exposure Requirements**

This EUT is compliance with SAR for general population/uncontrolled exposure limits in ANSI/IEEE C95.1-1999 and had been tested in accordance with the measurement methods and procedures specified in OET Bulletin 65 Supplement C. The equipment version marketed in US is restricted to usage of the channels 1-11 only. This equipment is restricted to *indoor* use when operated in the 5.15 to 5.25 GHz frequency range.

#### **R&TTE Compliance Statement**

This equipment complies with all the requirements of DIRECTIVE 1999/5/EC OF THE EUROPEAN PARLIAMENT AND THE COUNCIL of March 9, 1999 on radio equipment and telecommunication terminal equipment and the mutual recognition of their conformity (R&TTE). The R&TTE Directive repeals and replaces in the directive 98/13/EEC (Telecommunications Terminal Equipment and Satellite Earth Station Equipment) As of April 8, 2000.

#### **Safety**

This equipment is designed with the utmost care for the safety of those who install and use it. However, special attention must be paid to the dangers of electric shock and static electricity when working with electrical equipment. All guidelines of this and of the computer manufacture must therefore be allowed at all times to ensure the safe use of the equipment.

#### **EU Countries Intended for Use**

The ETSI version of this device is intended for home and office use in Austria, Belgium, Bulgaria, Cyprus, Czech, Denmark, Estonia, Finland, France, Germany, Greece, Hungary, Ireland, Italy, Latvia, Lithuania, Luxembourg, Malta, Netherlands, Poland, Portugal, Romania, Slovakia, Slovenia, Spain, Sweden, Turkey, and United Kingdom. The ETSI version of this device is also authorized for use in EFTA member states: Iceland, Liechtenstein, Norway, and Switzerland.

#### **EU Countries Not Intended for Use**

None

#### **EU Declaration of Conformity**

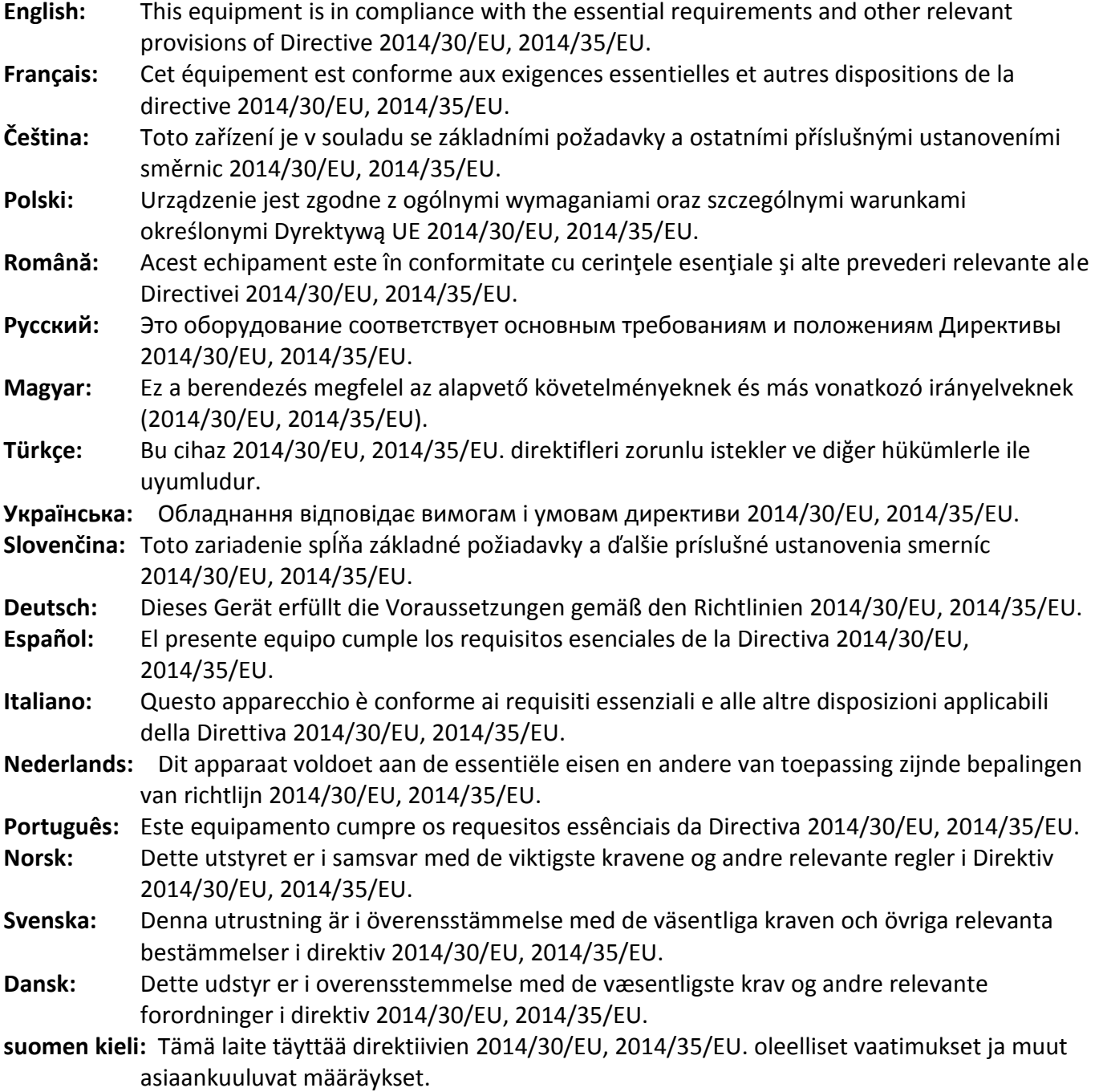

FOR USE IN @ @ @ @ @ @ @ @  $\begin{array}{ccccc} \textbf{0} & \textbf{0} & \text$ **80000000000** 

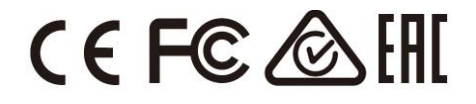

#### **WEEE Directive & Product Disposal**

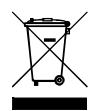

At the end of its serviceable life, this product should not be treated as household or general waste. It should be handed over to the applicable collection point for the recycling of electrical and electronic equipment, or returned to the supplier for disposal.

-----------------------------------------------------------------------------------------------------------------------

## **Declaration of Conformity**

We, Edimax Technology Co., Ltd., declare under our sole responsibility, that the equipment described below complies with the requirements of the European R&TTE directives.

**Equipment: USB 3.0 Gigabit Ethernet Adapter Model No.: EU-4308**

The following European standards for essential requirements have been followed:

**Directives 2014/30/EU**

EN 55032:2015 Class B EN 55024:2010 EN 61000-4-2: 2009 EN 61000-4-3: 2006+A1:2008+A2:2010 EN 61000-4-4: 2012 EN 61000-4-5: 2014 EN 61000-4-6: 2014+AC:2015 EN 61000-4-8: 2010 EN 61000-4-11: 2004 **Directives 2014/35/EU** Safety (LVD) : IEC 60950-1:2005 (2<sup>nd</sup> Edition)+Am 1:2009+Am 2:2013 EN 60950-1:2006+A11:2009+A1:2010+A12:2011+A2:2013 a company of : Edimax Technology Europe B.V. Edimax Technology Co., Ltd. Fijenhof 2, No. 278, Xinhu 1st Rd., 5652 AE Eindhoven, Neihu Dist., Taipei City, The Netherlands Taiwan **Signature:** Printed Name: Vivian Ma Title: Director Edimax Technology Europe B.V.Date of Signature: June, 2017 Signature: CE Printed Name: Albert Chang Title: Director Edimax Technology Co., Ltd.

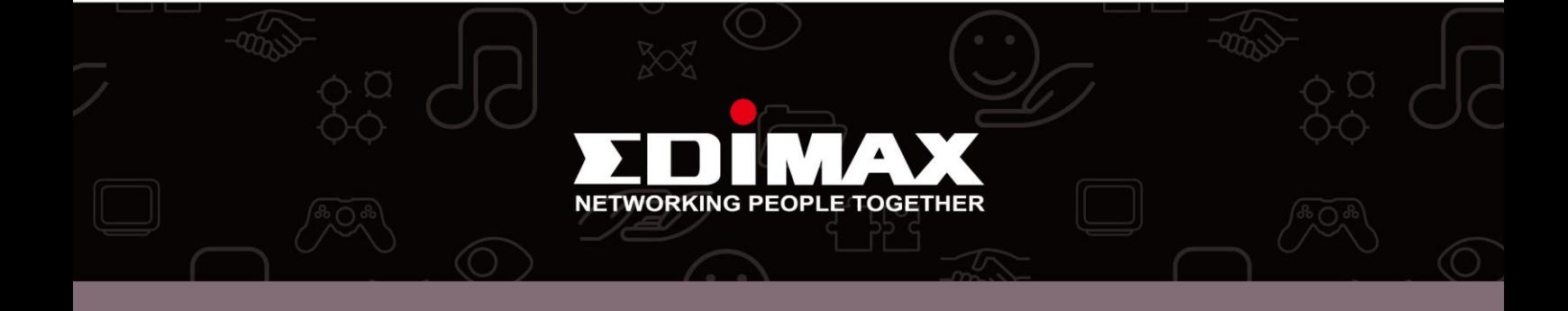